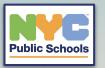

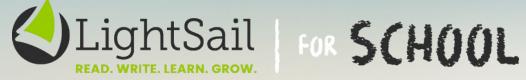

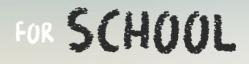

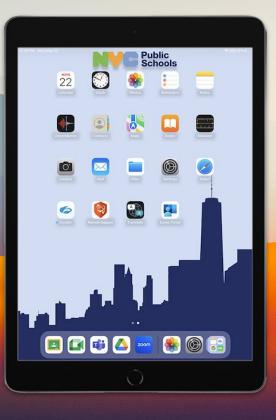

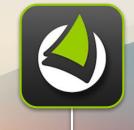

**On your iPad's Home Screen** look for the icon titled "LightSail"

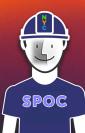

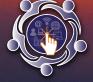

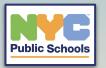

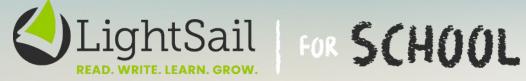

New York City Department of E X

 $\bigcirc$ 

Q

Depart Educat

reader.lightsailed.com

reader.lightsailed.com

 $\rightarrow$ 

C Managed Bookma

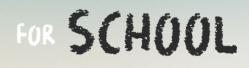

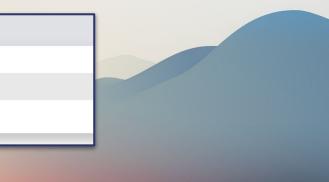

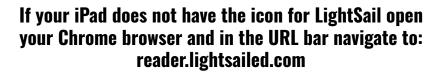

reader.lightsailed.com - Google Search

+

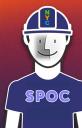

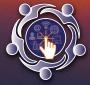

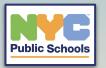

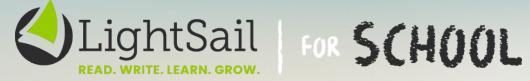

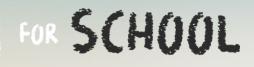

| Username 🚽            |      |
|-----------------------|------|
| Password              | SHOW |
| Log In                |      |
| Forgot your password? |      |
| G 📕 🐼 C               | GG4L |

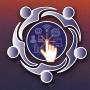

In the username field enter your student email. The password will be your school student ID number.

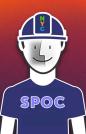

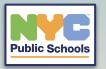

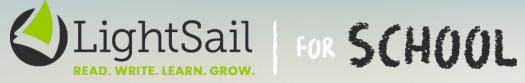

•••

| Hello, sele                                                                                           | ect Class Summer School                       | 6th & 7th Grade 🗸                                                                   |     | arent Portal Ir           |                            | Class Lead                                                  |
|----------------------------------------------------------------------------------------------------|-----------------------------------------------|-------------------------------------------------------------------------------------|-----|---------------------------|----------------------------|-------------------------------------------------------------|
| Power Challenge                                                                                       |                                               |                                                                                     |     | Today                     | Week                       | Month                                                       |
| POWER<br>CHALLENGE                                                                                    |                                               |                                                                                     | ş   | vins Pa                   | tead                       | 0<br>Books<br>Read                                          |
| Continue Reading<br>Recommendations will show here o<br>Read Next<br>Recommendations will show here o |                                               | Based on Past Re                                                                    |     | Up                        | ast<br>odate<br>arch<br>30 | My Weel<br>Read<br>Minuto<br>We<br>ends J<br>0 Mins<br>Read |
| What's Popular                                                                                        | In My District                                | <ul> <li>Last 2 Weeks</li> </ul>                                                    | ~   | 9%                        | Year                       | Cloze Ro<br>Status                                          |
| 6-12<br>Mythologica<br>Characters                                                                     | 6-12<br>ا <del>بار</del> ط and<br>Other Poems | 6-12 6-12<br>20 GREAT 20<br>CAREER-BUILDING<br>ACTIVITIES USING<br>ACTIVITIES USING | Att | empted Atte<br>zes: 136 C | impted<br>lloze<br>akes: 0 | 2 ·                                                         |

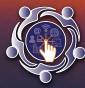

You should now have access to your student LightSail Dashboard and Library.

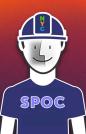